# **Ancora sull'Asymetrix ToolBook Primi strumenti di programmazione**

*di Francesco Petroni*

*Nel numero di febbraio di MCmicrocomputer abbiamo eseguito la prova del'Asymetrix ToolBook, prodotto con finalità Ipertestuali che ha buone possibilità di diventare l'analogo dell'Hypercard dell'Apple Macintosh. Abbiamo descritto il prodotto soffermandoci più che altro sul livello iniziale di utilizzazione, sia come lettore (Reader) del Book, sia come autore (Author) che utilizzi però solo funzioni predefinite* o *al massimo il Macro Recorder. Inoltre abbiamo semplicemente citato le caratteristiche generali del suo linguaggio interno di programmazione che si chiama OpenScript. In questo numero, dopo un necessario riassunto della puntata precedente, dedicato agli smemorati* o *a chi non ha letto la prova di febbraio, approfondiamo l'argomento OpenScript affrontandolo, come nostra abitudine, nella maniera più pratica possibile*

Lo scopo di questo articolo non è quello di «fare un corso» di OpenScript, che richiederebbe un bel po' di pagine, e che risulta perlomeno prematuro, ma quello di fornire un «assaggio» della filosofia sottostante un prodotto per utente finale di categoria Object Oriented, che lavora in sinergia con il mondo Windows e che permette di sviluppare applicazioni ipertestuali.

In questi due mesi peraltro, sono apparsi su varie riviste del nostro settore numerosi articoli sul ToolBook. Questo a conferma dell'interesse da parte del pubblico. Purtroppo nessuno di questi articoli aveva, per lo meno quelli che ho letto, un taglio «pratico». Molta filosofia sulla programmazione ad Oggetti, sui prodotti Ipertestuali, e poco ... arrosto.

Questo a giustificazione del taglio che intendiamo dare al nostro articolo.

# *Riassunto delle puntate precedenti*

Il ToolBook può essere utilizzato in modalità Reader, questo è il semplice

utilizzatore di un'Applicazione sviluppata da altri, e in modalità Author, che è lo sviluppatore dell' Applicazione.

L'Author agisce in un ambiente operativo completo, dotato di una barra di menu con svariate opzioni e di una serie di Tool e di Window (fig. 1). Il Reader agisce in un ambiente più ristretto e può attivare solo le funzionalità che l'Author gli ha lasciato attive.

Con ToolBook si generano applicazioni chiamate Book, composte da Pages. Ogni Page può contenere degli oggetti di vario tipo, che hanno differenti caratteristiche estetiche e funzionali.

La Pagina può essere composta da un Background, i cui oggetti appaiono su tutte le pagine cui il Background stesso è associato, e da un Foreground, i cui oggetti appaiono solo in quella pagina. I vari tipi di oggetti sono definiti nella figura 2 che ne mostra anche la gerarchia, rispettata dagli Script.

Ad ogni oggetto di qualsiasi tipo (Book, Page, Buttons, Hotword, Field di vario tipo, Graphic, Group, ecc.) può essere associato uno Script, in pratica un programma, che può avere qualsiasi

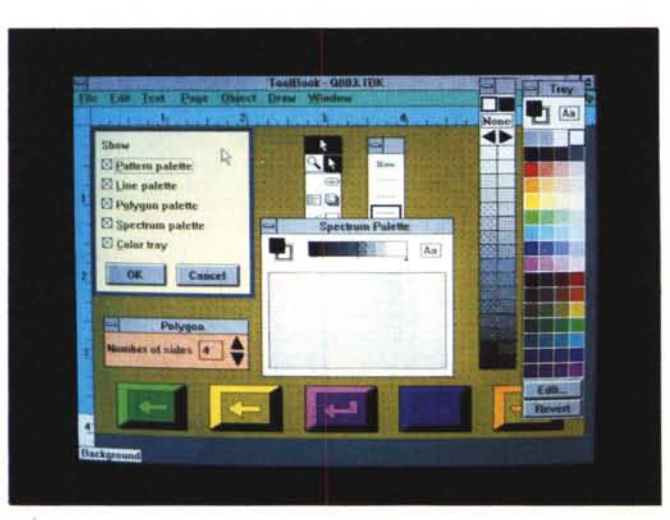

*Figura* l - *Asymetrix ToolBook - L'ambiente operativo dell'Author. Come spiegato abbondantemente nell'articolo di prova, pubblicato due numeri fa, nel ToolBook esistono due figure. Quella del Reader, ovvero l'utilizzatore dell'applicazione e quella dello Author, il personaggio che sviluppa l'applicazione stessa. Quando questo* è *all'opera la sua scrivania* è *ingombra di strumenti di lavoro.*

lunghezza, che viene eseguito al verificarsi di un certo evento.

Gli eventi possibili sono un centinaio. Ad esempio il click sul mouse, oppure l'ingresso in una pagina, oppure il doppio click su un bottone, ecc.

Un «event» invia all' «object», entro il quale è stato generato, un «message». Se in questo «object», non è previsto un «handler» per quel «message» viene chiamato in causa l'«object» gerarchicamente superiore.

La programmazione quindi consiste nel disegno degli oggetti e nella scrittura degli Script che prevedano per ogni evento possibile una corrispondente aZione.

Lo Script può essere realizzato in due maniere, registrando, con il Macro Recorder, una serie di operazioni, oppure scrivendo i comandi nell'editor di Tool-Book.

In figura 5 mostriamo la schematizzazione della situazione più semplice. Un Bottone attraverso il quale si attiva un'Azione, e un Field che contiene il risultato dell'Azione.

In questo caso, il più semplice, ma

#### R Grid spacing:  $|0.5|$ in. ९ म Non  $\overline{u}$ □ Show grid  $\Box$  Snap to grid EĐ OK Il Cancel Ē YС **Spectrum Palette**  $\sim$  C Campionario di  $\sim$  0 横梁 Aa Windows e di  $DD$ Tool utilizzabili in Fase di Definizione degli Oggetti. Polygon Number of sides 4

*Figura* 2 - *Asymetrix ~ ToolBook - Gerarchia degli Oggetti.*

*In questa figura* mo*striamo sia i possibili oggetti manipolabili con ToolBook sia l'ordinamento gerarchico cui sono sottoposti.* Un «event» invia al*l'oggetto. entro il qua*le *è stato generato. un "message". Se in questo non* li *previsto*  $un$  «handler» per quel *«message» viene chiamato in causa l',,object,, gerarchicamente superiore.*

*Figura* 3 - *Asymetrix ToolBook - Campionario di Windows con Tools.*

*Si tratta di un prodotto Object Oriented Utilizzando i vari tool a disposizione. che appaiono nelle varie Windows spostabili a piacere sul video, si inseriscono "Objects" nella pagina e gli* si *attribuiscono* le *caratteristiche estetiche desiderate.* ...

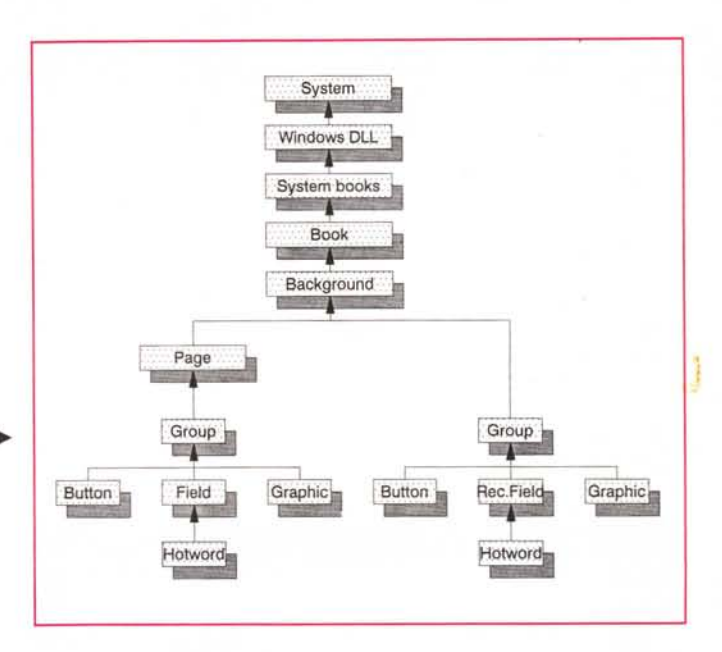

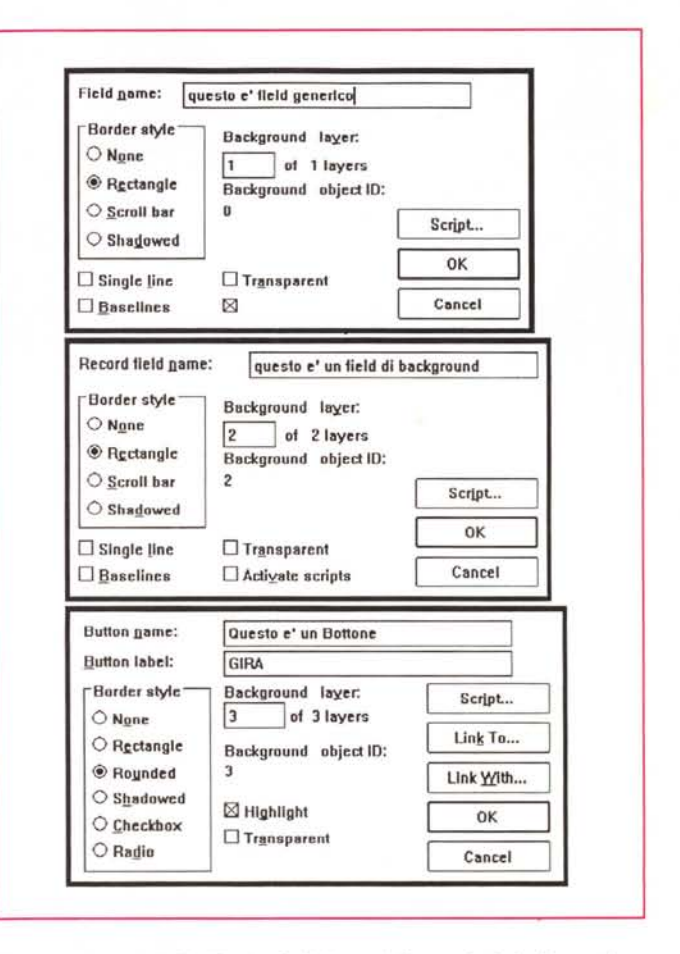

*Figura* 4 - *Asymetrix ToolBook - Definizione delle proprietà degli oggetti. Le caratteristiche funzionali, le proprietà non estetiche quindi, di ciascun oggetto si definiscono attraverso delle specifiche finestre di dialogo in cui si inserisce lo identificatore dell'oggetto* e *da cui si sprofonda nell'Editor dello Script.*

anche il più frequente, l'Evento che attiva l'Azione consiste in un click del mouse sul Bottone. L'Azione consiste in una operazione matematica e che termina con un comando che scrive il risultato nel Field che appare accanto alla parola Risultato.

Si tratta di un approccio Object Oriented, nel senso che l'Author prima definisce gli oggetti dell'applicazione e poi distribuisce tra questi i vari «pezzetti» della programmazione.

Non è invece ancora chiaro quale possa essere il campo di applicazione più evoluto del ToolBook. Non lo è per una serie di motivi.

Un primo limite è costituito,dal fatto che ToolBook è un prodotto flat-file. L'applicazione e i dati da questa gestiti

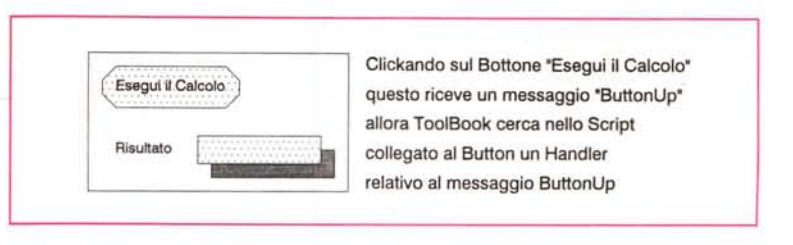

*Figura* 5 - *Asymetrix ToolBook - Causa-Effetto.*

*Schematizziamo nella maniera più semplice possibile il rapporto causa-effetto tra un oggetto. il Bottone. su cui* si *compie un'Azione e un altro oggetto. il Field. che subisce l'Azione stessa. Ambedue gli oggetti possono essere "battezzati" con un identificatore. in pratica un nome riutilizzabile negli Script.*

risiedono in un unico file, che ha desinenza TBK, e che viene tutto caricato in memoria da ToolBook (o meglio da Win-

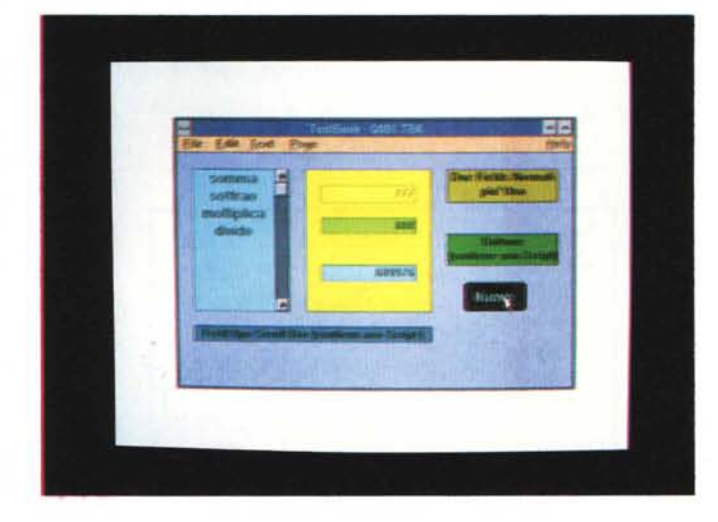

**-- Applica.ione Calcolo**

*Figura* 6 - *Asymetrix ToolBook - Programma di Calcolo - Reader.*

*La prima applicazione è un semplice programma di calcolo che utilizza due Field in cui vanno digitati* i *valori numerici. un Field che accoglie il risultato e due Buttons che attivano due Script, uno per l'azzera mento dei valori e l'altro. dipenden te dal campo Scroll, che esegue il calcolo e visualizza il risultato.*

dows). Esistòno comunque dei comandi OpenScript che permettono di fare delle «chain» tra le applicazioni.

Ma ToolBook è un esponente a tutti gli effetti dell'Universo Windows e come tale ne gode i vantaggi.

Già con il prodotto vengono fornite una serie di DLL, Librerie Dinamiche di Windows, richiamabili dagli Script, che svolgono i compiti più disparati.

Citiamo quella che permette di colloquiare con archivi DBF, il che consente, ad un'applicazione ToolBook, di svolgere anche attività di gestione di archivi, che rimangono esterni e nel formato nativo. Oppure quella che permette di eseguire delle melodie musicali nel pieno rispetto delle filosofia Ipertestuale.

Il limite superiore per le applicazioni è quindi, almeno per ora, costituito dalla velocità di esecuzione che, in applicazioni in cui entrino in gioco tutte queste funzionalità, risulta troppo lenta, del tutto inadatta ad esempio per applicazioni con finalità gestionali.

# *I nostri esercizi*

Ne abbiamo sviluppati quattro che descriveremo nel dettaglio.

- Applicazione di calcolo matematico. - Applicazione per verificare il concetto di Hotword.

- Applicazioni per esemplificare varie modalità di movimento tra le pagine del Book.

- Applicazione per generare un ciclo di scorrimento delle pagine.

Per ognuna di queste applicazioni presentiamo una videata lato Reader, cioè quello che vede l'utilizzatore e non lo sviluppatore, e un listato in cui abbiamo messo insieme, per comodità, i vari Script, che in realtà sono associati ciascuno ad un oggetto.

Descriveremo anche a cosa serve l'applicazione e cosa significano i vari comandi inseriti negli Script.

Lo scopo, ribadiamolo ancora una volta, è quello di dare un piccolo assaggio della filosofia sottostante ToolBook.

```
-- Script .ot.t.o.t.ant. la Serall Bar
\mathbf{to}\ \mathbf{handle}\ \mathbf{buttonup}\ \mathbf{loc}q.t. lt •• 1 of t.extProaPoint(loc)
      q.t t.extline it of text af field "funzione"
   condition.
      nditions<br>when it is "Somma"<br>put ( text of field n1 + text of field n2 ) into text of field ris<br>when it is "Sottrae"<br>put ( text of field n1 - text of field n2 ) into text of field ris<br>when it is "Moltiplica"
      put ( text of field D1 * text of field 02 ioto text af f1.14 ri.
wh.n it ia "Divide"
               put ( t.ext cf field D1 I text of field n2 into text of field ri.
   end condition.
.Dd
 -- Script .otto.tante il Bottone Nuovo
```
**to handle buttonup clear text of field "nl" clear text of field "n2" cl.ar t.ext of field "ri." .Dd**

*Figura* 7 - *Asymetrix ToolBook - Programma di Calcolo - Script.*

*La sintassi degli Script <sup>è</sup> molto discorsiva ed <sup>è</sup> facile, anche da parte di chi non conosce* i *vari comandi. comprenderne non tanto il significato esatto quanto lo scopo. I vari "pezzi" dello Script sono caratterizzati dal tipo di ((eventI! al verificarsi del quale entrano in azione.*

Non abbiamo non solo lo spazio a disposizione, ma neanche ancora le conoscenze necessarie per proporre Script molto complessi.

Questo aspetto è peraltro ben coperto dalla ricca dotazione di esempi fornita con il pacchetto ToolBook e che è accessibile anche internamente passando nella modalità Author.

Ci ripromettiamo comunque di continuare tra qualche numero il discorso.

# *Premessa ai quattro esercizi*

Prima di cominciare sintetizziamo l'elenco degli strumenti a disposizione indicandoli nell'ordine in cui vanno logicamente utilizzati in una applicazione standard.

Book. Il primo oggetto da sistemare è il Book. E la prima operazione da fare è quella di definirne il formato in pollici. Esiste una funzione di menu e una corrispondente funzione di OpenScript che adegua la grandezza della finestra alla dimensione fissata per la pagina.

In questa maniera si evitano sia spazi vuoti intorno alla applicazione sia la comparsa delle barre di scorrimento sui bordi della finestra che non riesca a contenere la pagina intera.

Se si vuole, ma solo nel quarto esempio, utilizziamo questa possibilità, personalizzare la barra e le voci di menu e attivare un programma direttamente al caricamento della Applicazione, occorre scrivere uno Script specifico per il Book.

Il Book è composto da Pages, delle quali a loro volta vanno definite le caratteristiche. Non può essere variata la loro dimensione in quanto rimane quella definita per tutto il Book.

La Page si può scomporre in una porzione Background, in cui vanno inseriti tutti gli oggetti fissi, che appaiono cioè in tutte le pagine (ad esempio i campi di un archivio). e in una porzione Foreground, che al contrario contiene gli oggetti variabili da pagina a pagina.

Lavorando sulla Page si possono attivare, attraverso l'opzione di Menu Window, una serie di finestre contenenti i vari tool di lavoro. La più importante, non eliminabile, è quella che permette di scegliere il tipo di oggetto da inserire nella pagina. Attraverso la voce del menu Object Group si possono raggruppare più oggetti e si possono attribuire all'intero loro insieme delle caratteristiche, ad esempio un Script.

L'altra funzionalità che facilita il lavoro è quella che permette di definire, visualizzare ed attivare una Grid, indispensabile per il corretto allineamento degli oggetti nella pagina. In figura 2 mostriamo la gerarchia e quindi anche l'elenco completo degli oggetti manipolabili.

In figura 3 e 4 un campionario di tool e tre delle Finestre di Dialogo che appaiono al momento della definizione delle Properties degli oggetti.

Per introdurre ora il concetto di Script analizziamo di nuovo, più nel dettaglio, la figura 5, citata prima, in cui schematizziamo la situazione più semplice.

In una finestra esistono tre oggetti: un semplice Testo «Risultato», un Button «Esegui il calcolo» e un Field che riceve il risultato del calcolo.

Il Field va battezzato, anche se Tool-Book assegna un identificatore numerico ad ogni oggetto, in modo che sia possibile richiamarlo secondo le varie necessità e attraverso varie modalità.

AI Button va associato un programma, che in ToolBook si chiama Script e

*Figura* 8 - *Asymetrix ToolBook - Programma di Hotword - Reader.*

*In questa seconda appliG8zione abbiamo inserito tre Hotword. Richiamano tre Script che eseguono tre azioni molto simili tra di loro in quanto fanno apparire ciascuna un oggetto ((nascosto" alla vista. La prima richiede un Click. Le altre due entrano in Azione semplicemente al passaggio del mouse sopra la parola.*

che conterrà le istruzioni che eseguono un calcolo e un'istruzione che scrive direttamente il risultato del calcolo nel Field.

Uno Script più complesso conterrà una serie di istruzioni OpenScript, raggruppate in più parti chiamate «handlers», che servono per definire il comportamento dell'oggetto rispetto al verificarsi di un evento.

L'evento più diffuso è il click del mouse sull'oggetto e si traduce in due istruzioni:

#### to handle buttonUp

definizione dell'azione da eseguire end

La gerarchia vista prima definisce, come già accennato, l'ordine con il quale

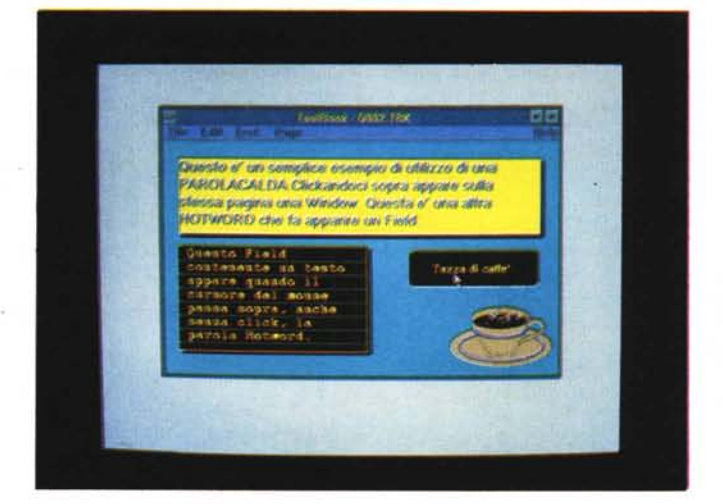

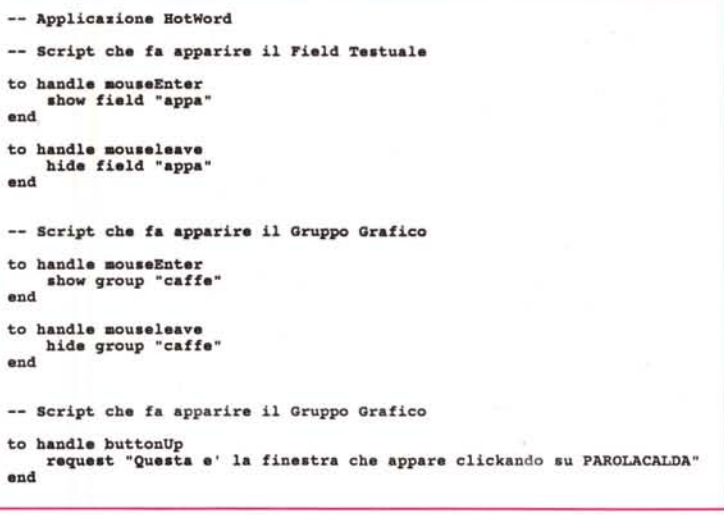

*Figura* 9 - *Asymetrix ToolBook - Programma di Hotword - Script. Dalla lettura dei tre Script, inseriti in uno stesso ((listato",* si *possono facilmente comprendere alcuni comandi relativi alla interazione tra l'oggetto ((Hotword"* e *gli eventi dipendenti dal mouse.*

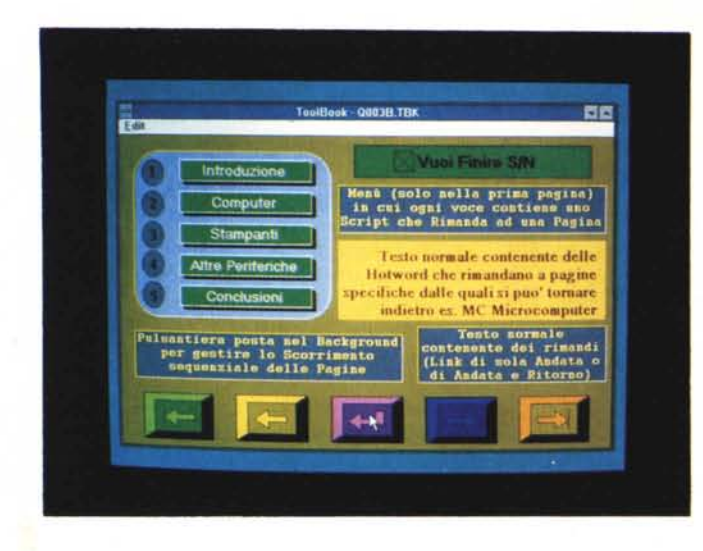

*Figura IO - Asymetrix ToolBook - Programma di Navigazione - Reader. Questa* è *un'applica-*

*zione che si sviluppa su più pagine* e *che mostra alcune modalità di movimento tra le stesse. Esistono bottoni specifici che appaiono in una determinata pagina* e *rimandano semplicemente ad un 'altra pagina, bottoni di Background che appaiono quindi su tutte le pagine, Hotword di Link che generano un'andata con ritorno tra due pagine, ecc.*

gli Object reagiscono al verificarsi di un Evento. In pratica se si clicka su un Field per il quale non è previsto uno Script e questo Field fa parte di un Group il Click viene passato allo Script del Group. Gli ultimi gradini della gerarchia sono le librerie DLL, richiamabili con specifici comandi OpenScript, e il System, in pratica il modulo Runtime di ToolBook, che è quello che serve per far «girare» l'applicazione in qualità di Reader.

# *L'applicazione Calcolo.*

*(Figg.* 6 e 7)

La prima applicazione che vi proponiamo è un semplice programma di calcolo. Necessita di una sola Pagina e in questa non serve definire un Background.

Utilizza due Field in cui vanno digitati i valori numerici, un Field che accoglie il risultato e due Buttons che attivano due Script, uno per l'azzeramento dei valori e l'altro, dipendente dal campo Scroll, che esegue il calcolo e visualizza il risultato.

La sintassi degli Script è molto discorsiva ed è facile, anche da parte di chi non conosce i vari comandi, comprenderne non tanto il significato esatto, quanto lo scopo (fig. 7).

Vediamo prima lo Script sottostante l'Oggetto di tipo Field Scroll Bar, battezzato Funzione, e che contiene quattro nomi di operazioni matematiche.

AI verificarsi del Click (to handle buttonUp) sul campo Funzione viene localizzato e letto il testo della riga e posto nella variabile standard IT (la traduzione in italiano è Questo).

Questa viene testata (conditions ... end) e a seconda del suo contenuto viene eseguita la conseguente operazione matematica.

Le variabili in gioco altro non sono che i nomi dei Field, N1, N2 e RIS

Il secondo Script, in coda nella figura, è quello che azzera i campi ed è semplicissimo per cui non lo descriviamo,

Si può notare come ToolBook tratti solo valori testuali e come, se questi sono dei numeri si possano comunque eseguire delle operazioni matematiche.

# *Applicazione Hotword. (Figg.* 8 e 9)

L'Hotword è l'oggetto di livello gerarchico più basso. Qualsiasi parola inserita in un Field di tipo testuale può diventare una Hotword e gli si può associare uno Script.

In questa seconda applicazione abbiamo quindi inserito tre Hotword che richiamano degli Script che eseguono tre azioni molto simili tra di loro in quanto fanno apparire oggetti «nascosti» alla vista. Li abbiamo riportati tutti e tre nella figura 9.

Il primo richiama al semplice passag-

**-- Applicazione Movimenti -- Script che eseguono Movimenti di Pagina to handle buttonUp 90 to page "INTRO" end buttonUp to handle buttonUp 90 to page id O end buttonUp to handie buttonup**  $\text{Send}$  **Previous**<br> **end buttonUp** 

*Figura* Il - *Asymetrix ToolBook - Programma di Navigazione - Script. Il Book con più pagine può essere percorso sia attraverso gli ((oggetti)) inseriti dall'Author nelle varie pagine, sia attraverso alcuni comandi di tastiera (Next, Previous, First, Last, ecc.).*

gio (mouseEnter) del mouse su di esso, il Field «appa» scritto prima e poi nascosto.

Il secondo fa la stessa cosa con un Gruppo grafico, che mostra una tazzina di caffè che sparisce quando il mouse non è più posizionato sopra la parola.

Il terzo Click contiene l'istruzione buttonUp, che pretende il Click per entrare in Azione. L'azione è costituita dal semplice comando request«testo» che mostra una finestra Windows che contiene il «testo» e dalla quale si esce attraverso un bottone OK. Tale finestra non appare nella foto.

## *Applicazioni Movimenti tra le Pagine. (Figg.* 10 e 11)

Questa è un'applicazione che si sviluppa su più pagine e che mostra alcune modalità di movimento tra le stesse.

Abbiamo quindi prima generato più pagine e poi ne abbiamo battezzate alcune.

In ogni pagina appaiono sia i Bottoni posti nel Background, che sono quelli in fondo alla pagina, sia quelli propri della pagina.

Ad esempio nella prima pagina, quella della foto, esiste un indice che rimanda a pagine predeterminate e una pulsantiera, tipo VCR, posta nel Background, che manda avanti e indietro di una pagina, oppure alla prima pagina o all'ultima. Il tasto centale non serve a niente.

Oltre a questi due tipi di movimento abbiamo inserito un campo di tipo CheckBox, che rimanda alla ultima pagina e poi una Hotword (la parola è Microcomputer) sulla quale è attivato un Link Un rimando ad una pagina specifica con ritorno, attraverso un tasto opportuno posizionato nella pagina di destinazione.

In figura 11 alcuni tipi di rimando.

È chiaro che i vari movimenti tra le pagine possono essere eseguiti in numerosissimi altri modi. Esistono funzioni di Menu, sottostanti la voce Page, e alcuni comandi di tastiera.

# *Applicazione animata*

*(Figg* 12 e 13)

Abbiamo realizzato, per finire, un'applicazione animata, utilizzando le 16 figure del Mondo in Rotazione disponibili in una delle schermate di Clip-Art fornite con il prodotto e visibili sullo sfondo della videata.

Le abbiamo poste in 16 pagine di un Book, spogliato, lato Reader, di tutti i menu (tranne quello che consente il ritorno al livello Author) e dotato di un Bottone che lancia un Loop di scorrimento delle pagine.

*Figura* 12 - *Asymetnx ToolBook - Programma di Animazione - Reader.*

*Abbiamo realizzato un 'applicazione animata, utilizzando le* 16 *figure del Mondo in Rotazione, disponibili in una delle scherma te di Clip-Art forfl/te con il prodotto (sullo sfondo). Le abbiamo poste sulle* 16 *pagine di un Book, spogliato, lato Reader, di tutti i menu (tranne quello che consente il ntorno al livello Author) e dotato di un Bottone che lan* $cia$  *un Loop di scorrimento.*

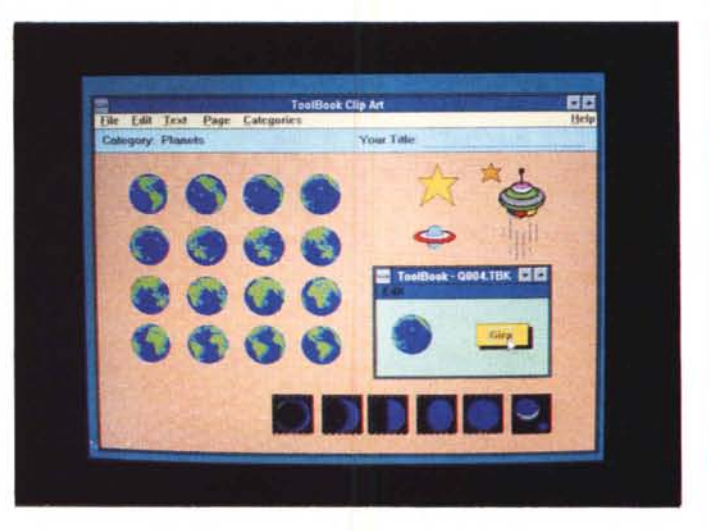

Passando agli Script verifichiamo quello connesso al Book e che serve per ridisegnare l'albero dei menu lato Reader. Si può notare anche l'istruzione che serve per adattare la finestra alla dimensione della pagina, che in questa applicazione è estremamente ridotta.

Nel secondo Script una istruzione classica per generare un Loop, attraverso una variabile locale.

## *Conclusioni*

Si è trattato di una serie di «assaggini» che, se non visti nella giusta ottica, possono «sviare» il lettore, al quale consigliamo comunque di rileggere le premesse ai quatto esercizi.

ToolBook non serve a fare questo tipo di applicazioni. ToolBook utilizza queste tipologie di strumenti, da noi inseriti in applicazioni elementari, per realizzare applicazioni anche molto compiesse.

Chi proviene dalla programmazione «tradizionale», necessita di un breve periodo di ambientamento, durante il quale non deve tanto imparare concetti nuovi (in ToolBook ci sono tutte le strutture classiche della programmazione), quanto convertirsi alla nuova filosofia Object Oriented.

Il costo di tale periodo di ambientamento sarà ammortizzato solo se si realizzeranno in seguito un certo numero di applicazioni, non lo sarà se se ne deve realizzare solo «una nella vita».

Mentre oggi sono già disponibili programmi di supporto, è presumibile che nel futuro, del ToolBook usciranno nuove versioni che miglioreranno le prestazioni generali, inadatte oggi ad applicazioni molto voluminose, e che faciliteranno ulteriormente l'interattività tra Author e Script.

Ad esempio non ci dispiacerebbe che ci fosse un Editor guidato, in cui i vari «statement» possano essere scelti via

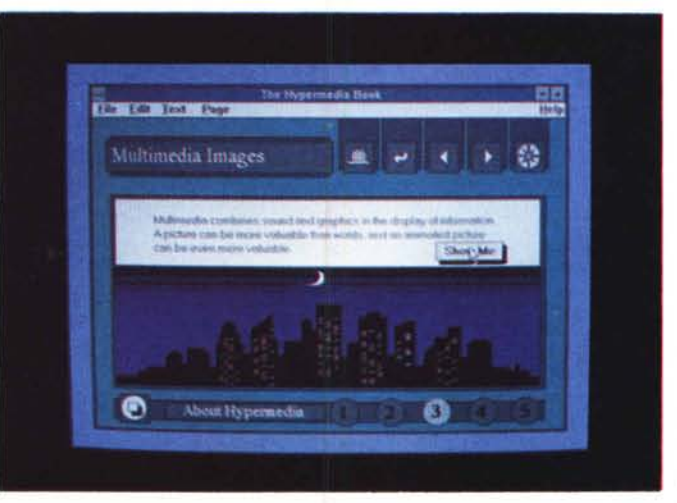

```
-- Applicazione GIRA
-- Partenza Come Readar
to haodla readar
       aet ayalevel to reader
hide .tatuabox
send aizetopag8
send initialize
end
-- Inizializzazione
to haodla initialize
          --do menus
       restare menubar at readar
       remava lDenu "File" at readar
remave menu "Paga" at reader
remava menu "Text" at readar
       remava menu "Belp" at reader
       --do Edit menu
       remove menuitem "Undo" at reader<br>remove menuitem "Cut" at reader<br>remove menuitem "Copy" at reader<br>remove menuitem "Copy" at reader<br>remove menuitem "Clear" at reader<br>remove menuitem "SelectAll" at reade
end
Script sottostanta il Bottona GIRA
Il bottone che fa girare il Mondo
to handle buttonUp
  local x
step x from l to 16 by l
sand next
 end step
```
**eud buttonUp**

*Figura* 13 - *Asymetrix ToolBook - Programma di Animazione - Script. Vediamo, inseriti nello stesso listato. lo Script collegato all'oggetto Book. che viene eseguito al lancio dell'applicazione, e lo Script collegato al bottone GIRA, che esegue il Loop, attraverso una istruzione del tipo Far Next.*

scroll list e in cui anche la costruzione sintattica dell'handler sia guidata.

L'esempio cui ci riferiamo è il Decision Tree del Borland Object Vision, provato nel numero scorso, in cui la programmazione viene ridotta al disegno di una struttura logica di tipo grafico, durante la realizzazione della quale il prodotto propone passo passo gli elementi costruttivi utilizzabili in quella situazione. A parte queste considerazioni sull'ambiente Editor Script, chiamato pesantemente in causa in caso di programmazione spinta, resta il fatto che ToolBook è un prodotto multiforme, che può coprire svariate esigenze applicative su svariate tipologie di campi applicativi, in cui si mischiano problematiche evolute di programmazione con problematiche grafiche e con problematiche Windows. Ed è per queste caratteristiche del tutto originali per il mondo PC, che ToolBook si conferma un prodotto molto interessante per chi lo esamina e stimolante per chi lo usa.

MR

*Figura* 14 - *Asymetrix ToolBook - Applicazione Ipermediale. Nel package del Tool-Book sono IfIserite una sene di applicazioni che hanno lo scopo dichiarato di far vede* $re$  *le numerose tipologie di applicazioni sviluppabili con il T001- Book stesso. Ad esempio in questa applicazione Ipertestuale la Luna sorge e la musica suona. Tali applicazIOni servono poi* per essere «saccheg*glatell dallo aurore che può anche copiare gli*

*scnpt e i pezzi degli*

*scnpt.*